# Introduction to Linux on HPC

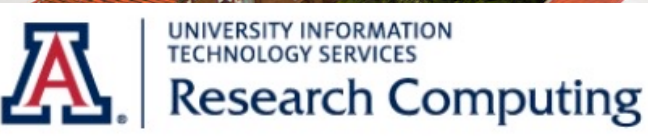

A THE UNIVERSITY

**TO OF ARIZONA** 

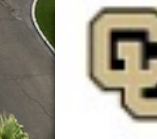

Research Computing VERSITY OF COLORADO BOULDER

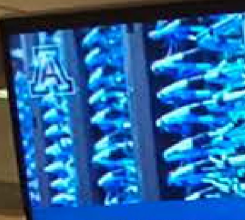

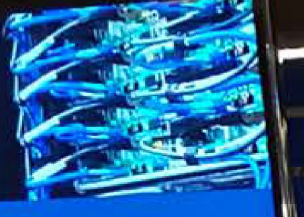

Dr. Joellen Russell | Immediate Past Chair

rege accordando

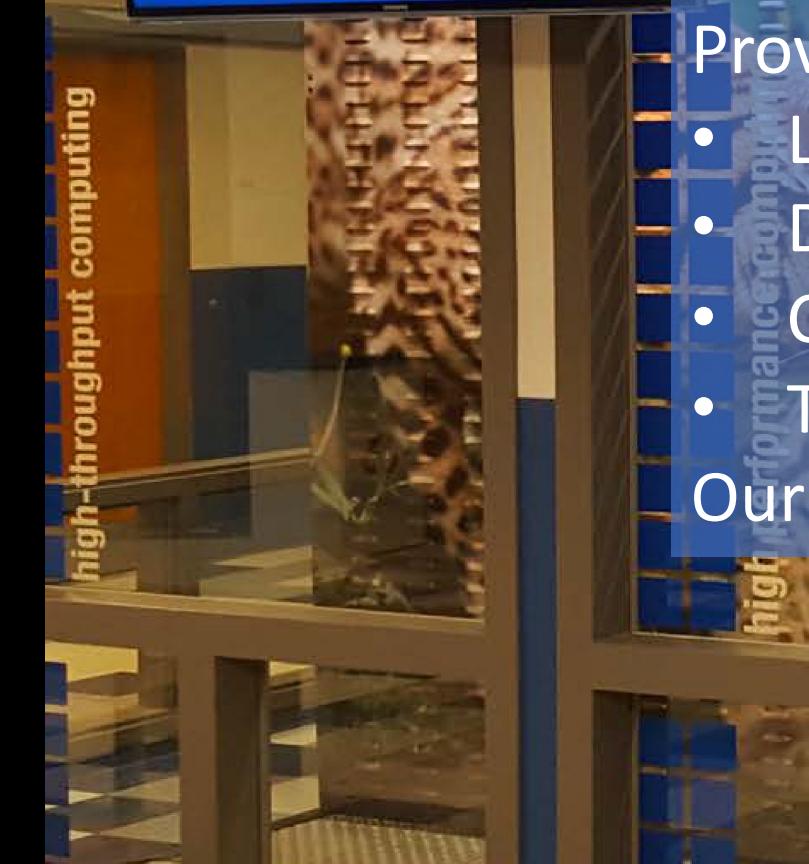

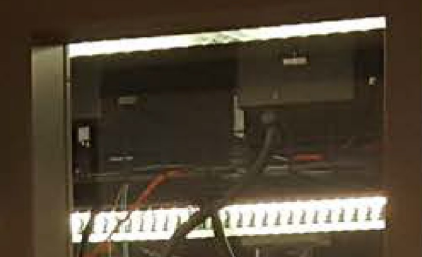

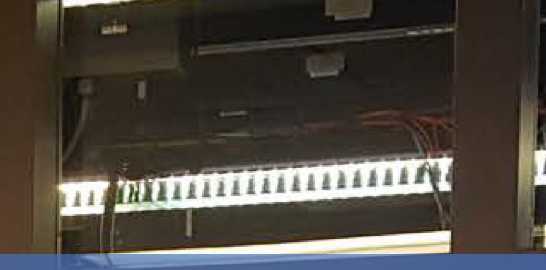

#### What Is UA HPC? Provides free services for researchers that include: Large scale computing

- Data storage
- **Consulting**
- **Training**

Our compute clusters are Puma, Ocelote and ElGato

https://ua-researchcomputing-hpc.github.io/Intro-to-HPC/

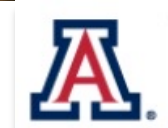

UNIVERSITY INFORMATION **TECHNOLOGY SERVICES Research Computing** 

Visualization Consultation

Puma is a High Performance Cluster

- 320 compute nodes
- 30,000 cores
- 60 Nvidia V100 GPU's
- All-flash filesystem

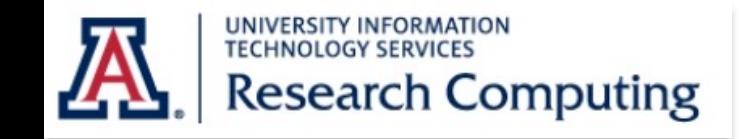

### Opening a [Terminal](https://ondemand.rc.colorado.edu/)

- Mac: Go to Applications  $\rightarrow$  Utilities  $\rightarrow$  Terminal
- Windows: Download a terminal emulator
	- PuTTY: https://www.putty.org
	- Git BASH: https:gitforwindows.org
- Open OnDemand: https://ood.hpc.arizona.edu/

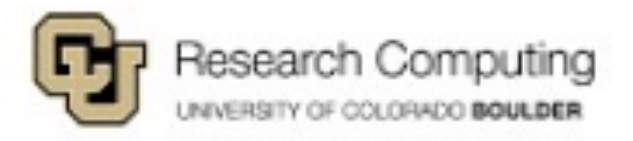

## [Logging into HPC](https://public.confluence.arizona.edu/display/UAHPC/System+Access)

- Request an Account Sponsored by a PI https://public.confluence.arizona.edu/display/UAHP count+Creation
- Access Your Account https://public.confluence.arizona.edu/display/UAHP stem+Access

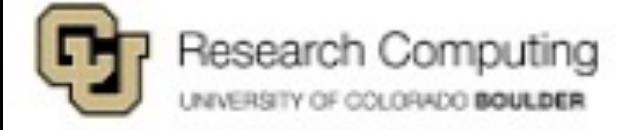

#### OnDemand GUI Interface

- Open **ood.hpc.arizona.edu** in your web browser and login with your NetID and password.
- From the "Clusters" drop-down menu choose which HPC cluster you would like to access:

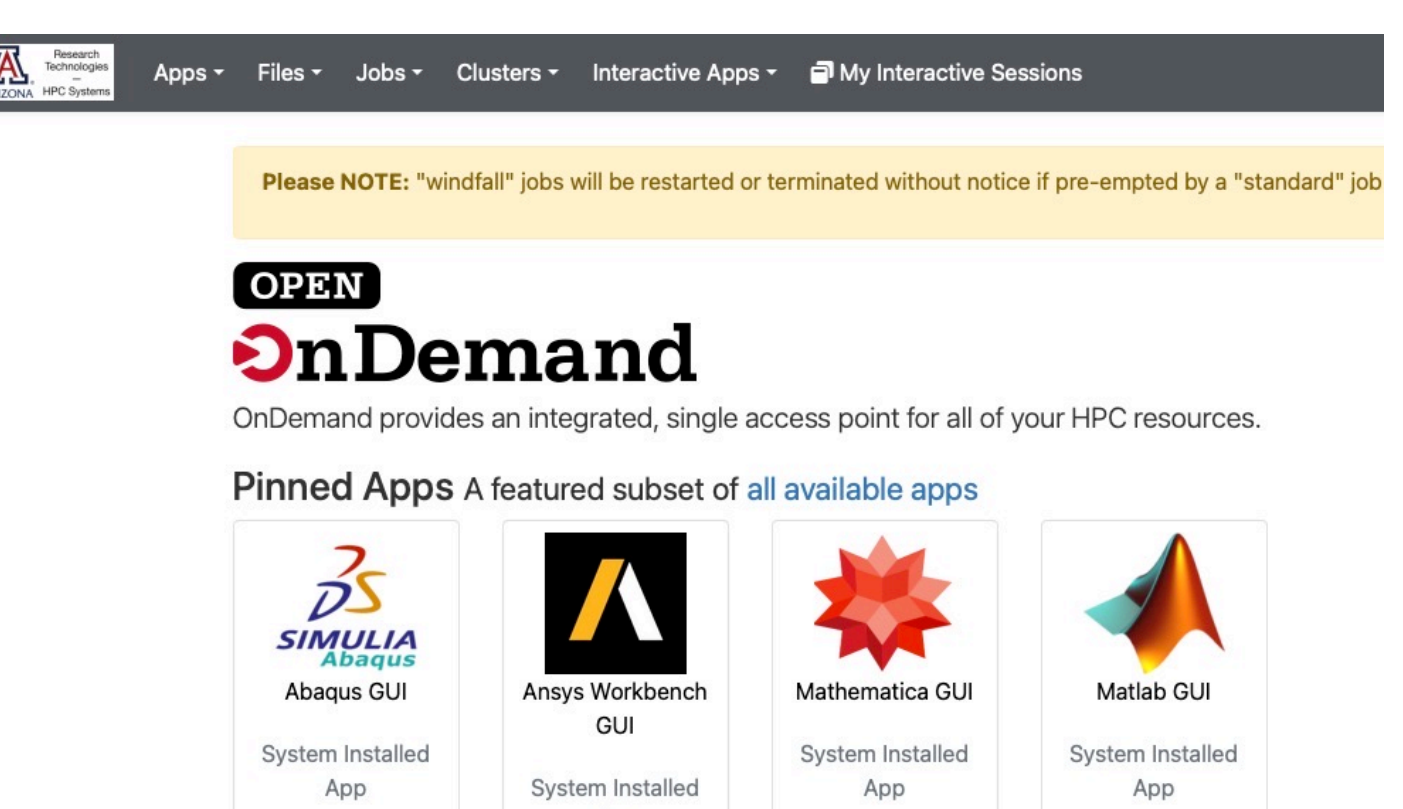

App

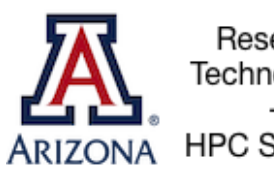

Research Technologies **HPC Systems** 

#### Command Line Interface

Laptop \$ ssh netid@hpc.arizona.edu This is a bastion host used to access the rest of the RT/HPC environment. Type "shell" to access the job submission hosts for all environments

[netid@gatekeeper ~]\$ shell Last login: Mon Nov 8 20:16:14 2021 from gatekeeper.hpc.arizona.edu \*\*\*

(puma) [netid@junonia 08:35:32 ~]\$

-----------------------------------------

-----------------------------------------

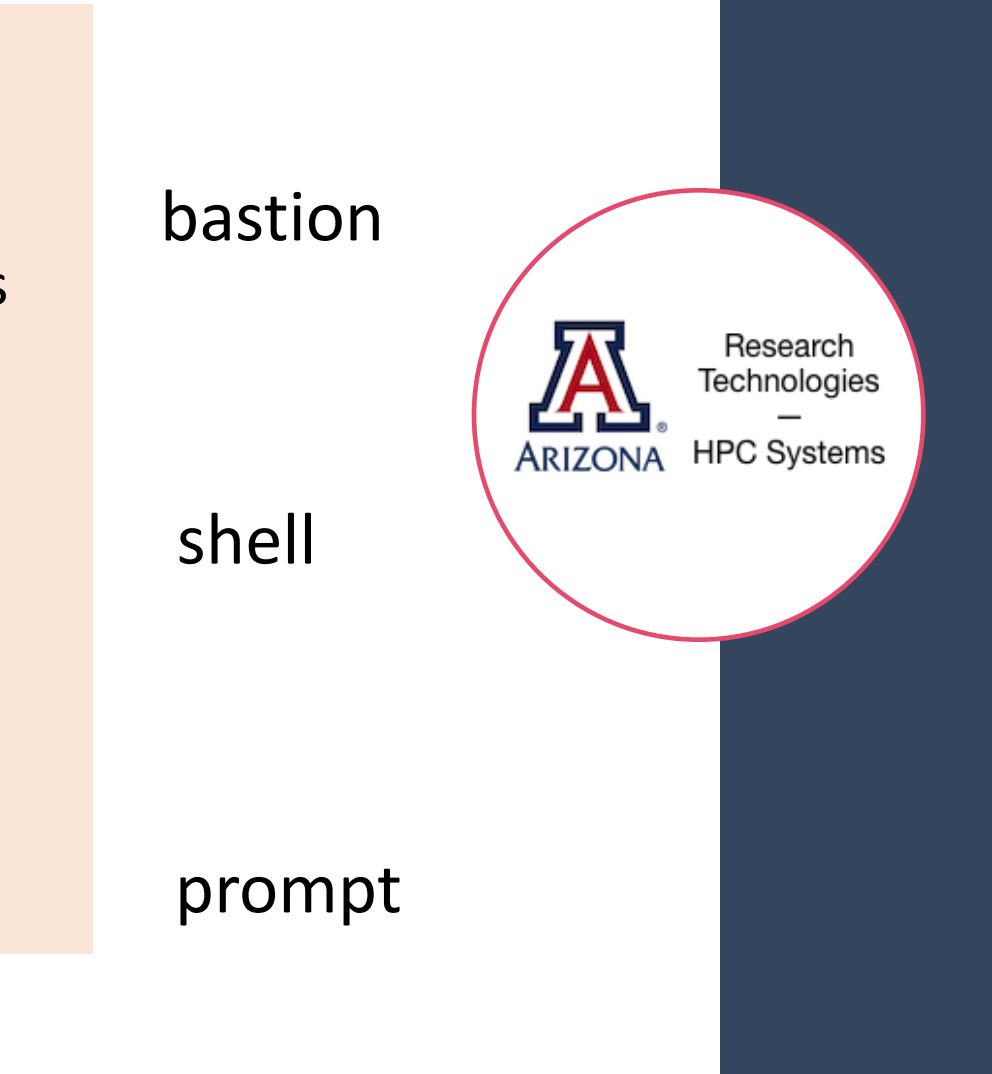

### What is Linux?

- Part of the Unix-like family of operating systems.
- Started in early '90s by Linus Torvalds.

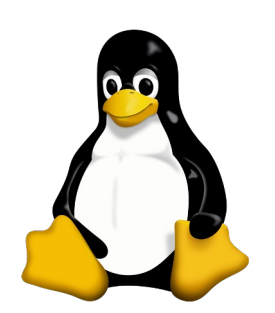

• Typically refers only to the kernel with software from the GNU project and elsewhere layered on top to form a complete OS. Most is open source.

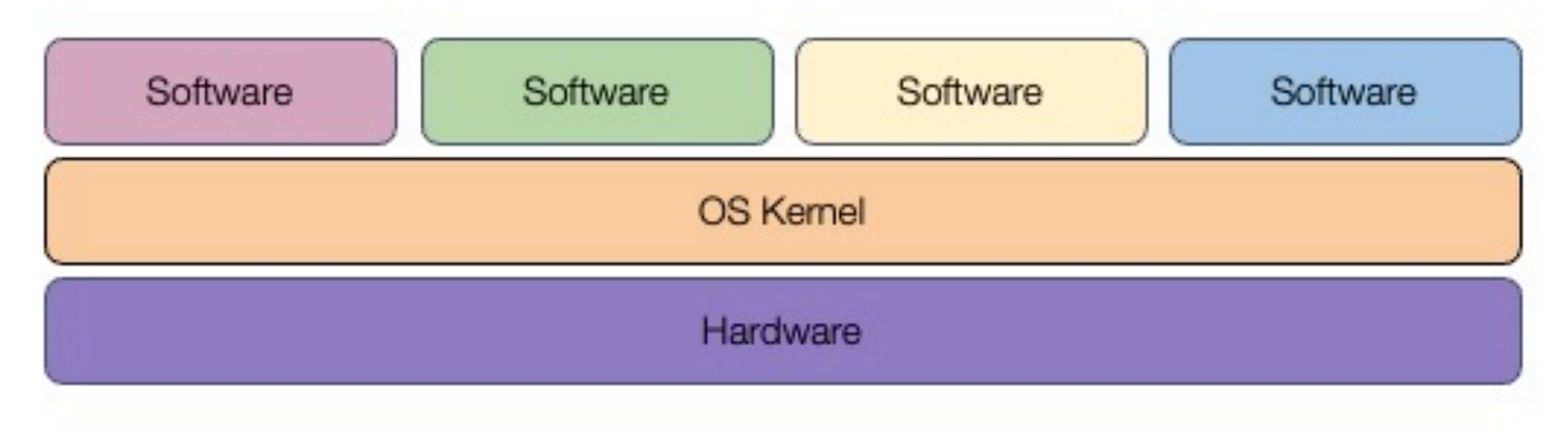

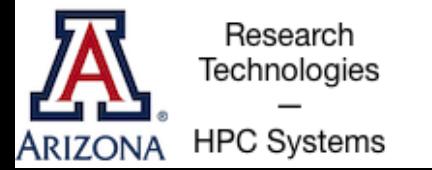

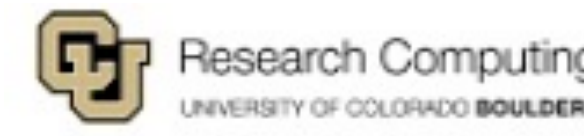

#### What is Linux?

- Several distributions are available from enterprise-grade, like RHEL or SUSE, to more workstation-focused like Ubuntu.
- Runs on everything from embedded systems to supercomputers.

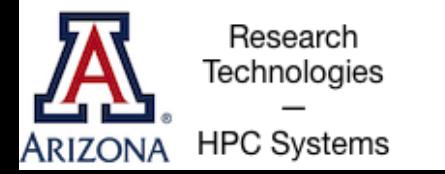

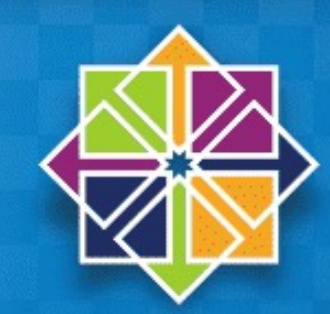

**IUX DISTRIBUTIONS** 

# Why use Linux?

- Default operating system on virtually all HPC systems and the foundation for many business services globally
- Extremely flexible
- Fast and powerful
- Frequently open source and free
- Many tools for software development

**DISTRIBUTIONS** 

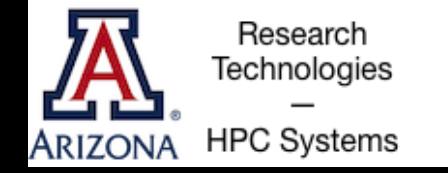

## Anatomy of a Linux Command

- command [flags] [target(s)] ls –l myworkdir
	- A long list of directory called myworkdir
	- A directory is a collection of files
- Case is important!
- Help on commands is available through the "man" command (short for manual) man ls

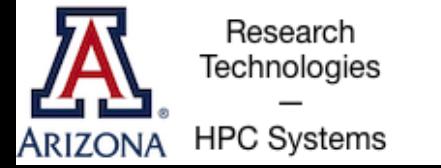

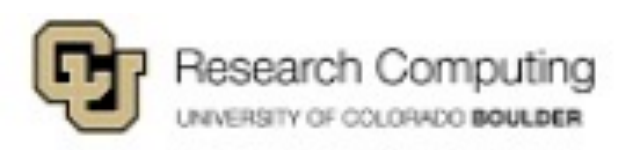

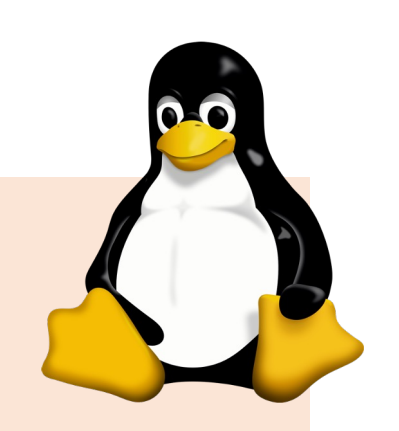

# The Linux Filesystem

- System of arranging files on disk
- Consists of directories (folders) that can contain files or directories
- Levels in file paths separated by forward slashes: e.g. /home/user/scripts/analyze\_data.sh
- Case-sensitive; spaces in names discouraged
- Some shorthand:
	- (the current directory)
	- (the directory one level above)
	- (home directory)
		- (previous directory, when used with cd)

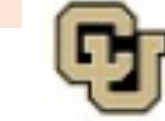

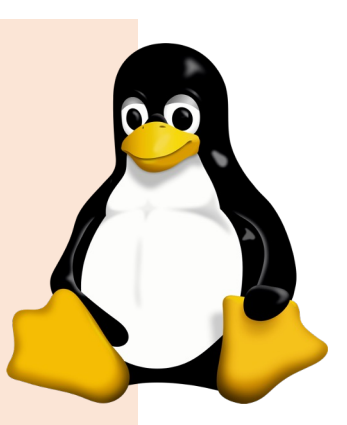

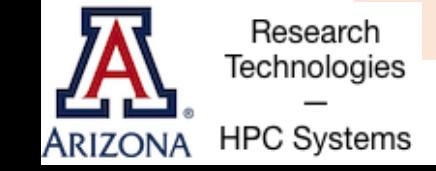

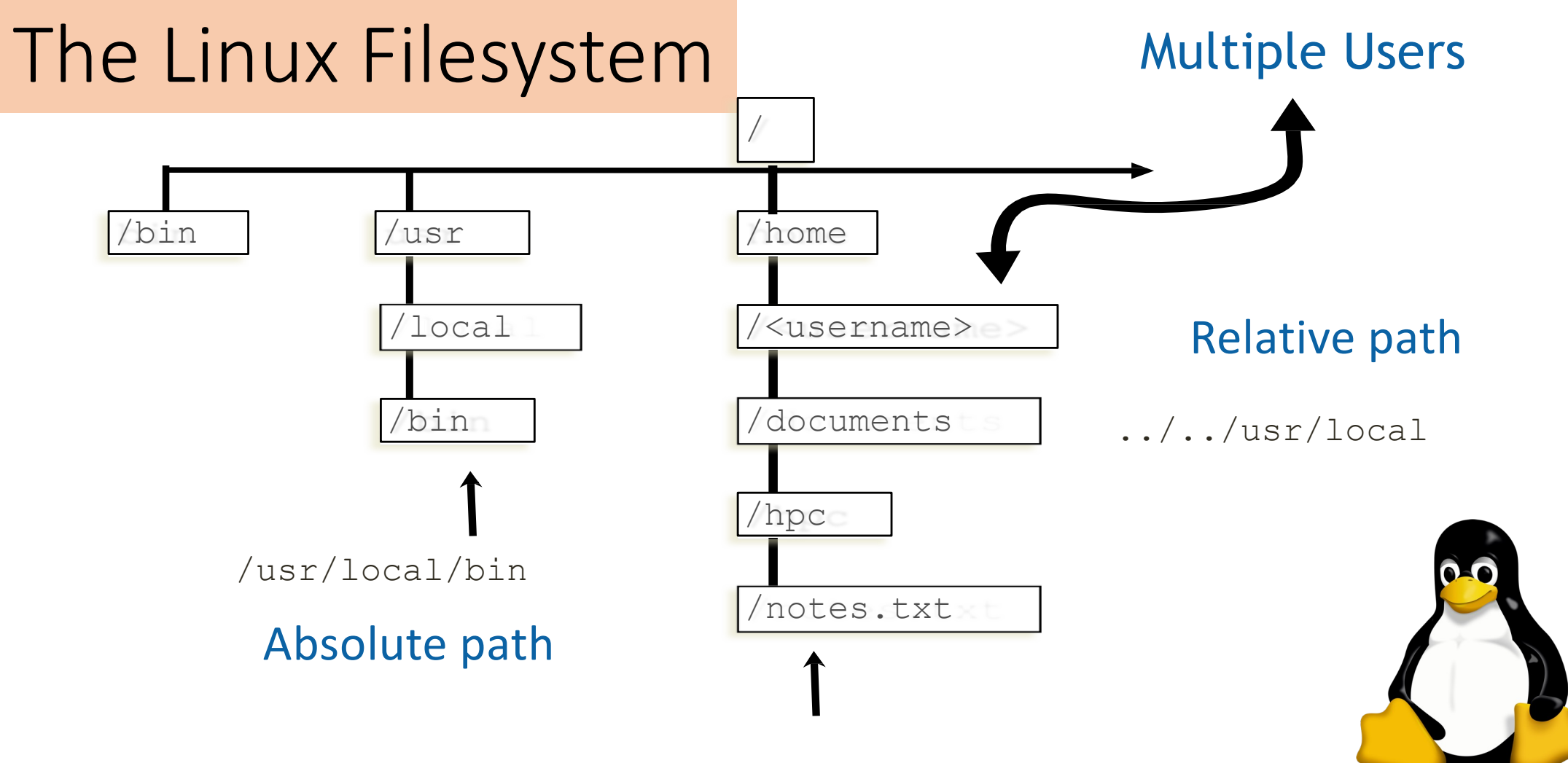

/home/<username>/documents/hpc/notes.txt

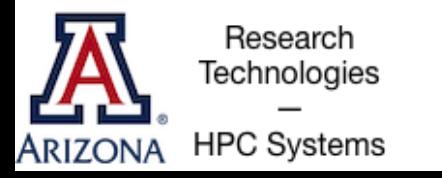

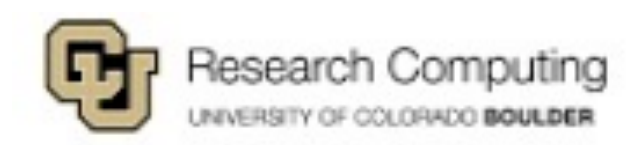

# The Filesystems on HPC

**ARIZONA** 

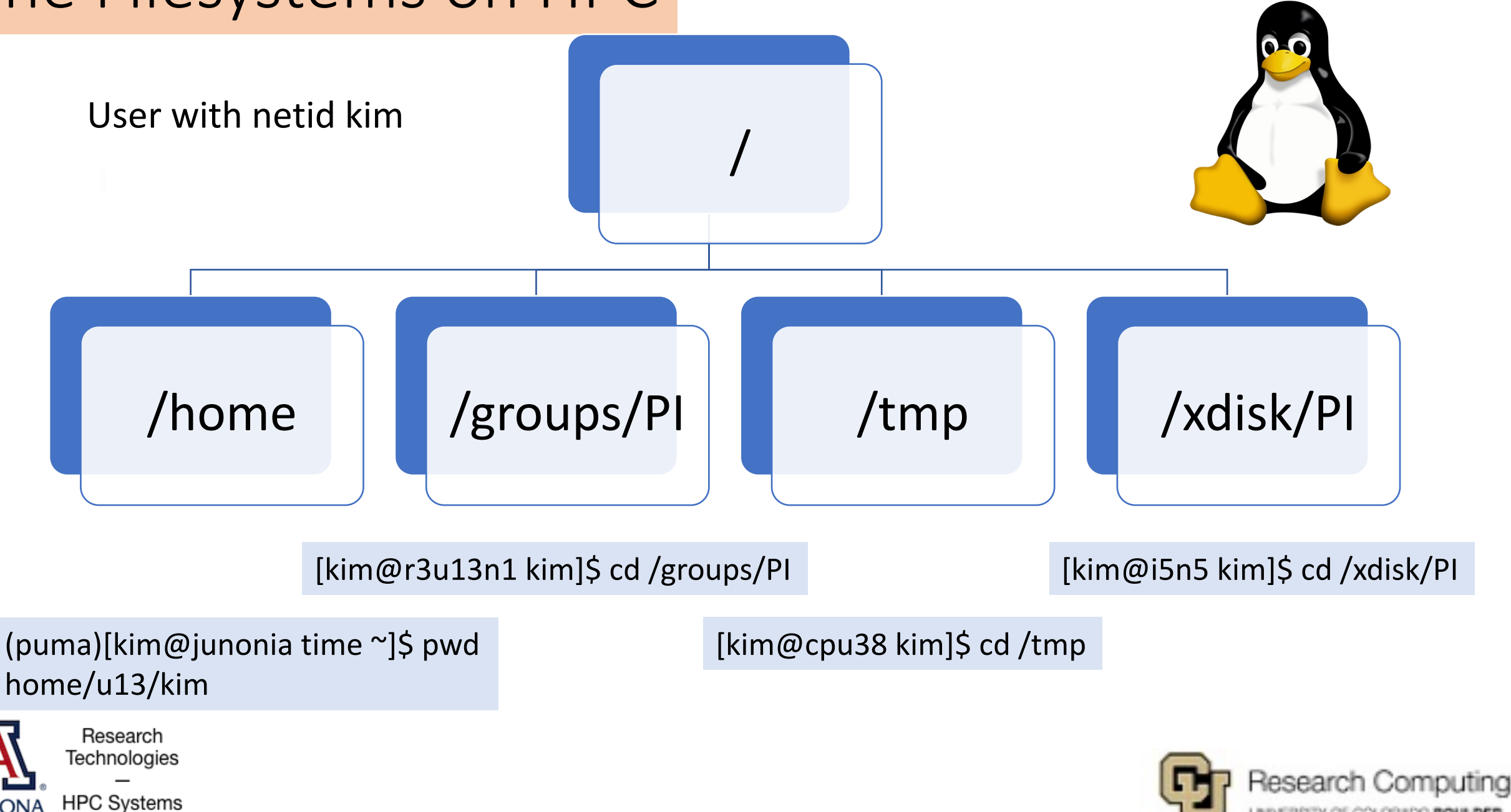

UNIVERSITY OF COLORADO BOULDER

#### Where Filesystems are Mounted

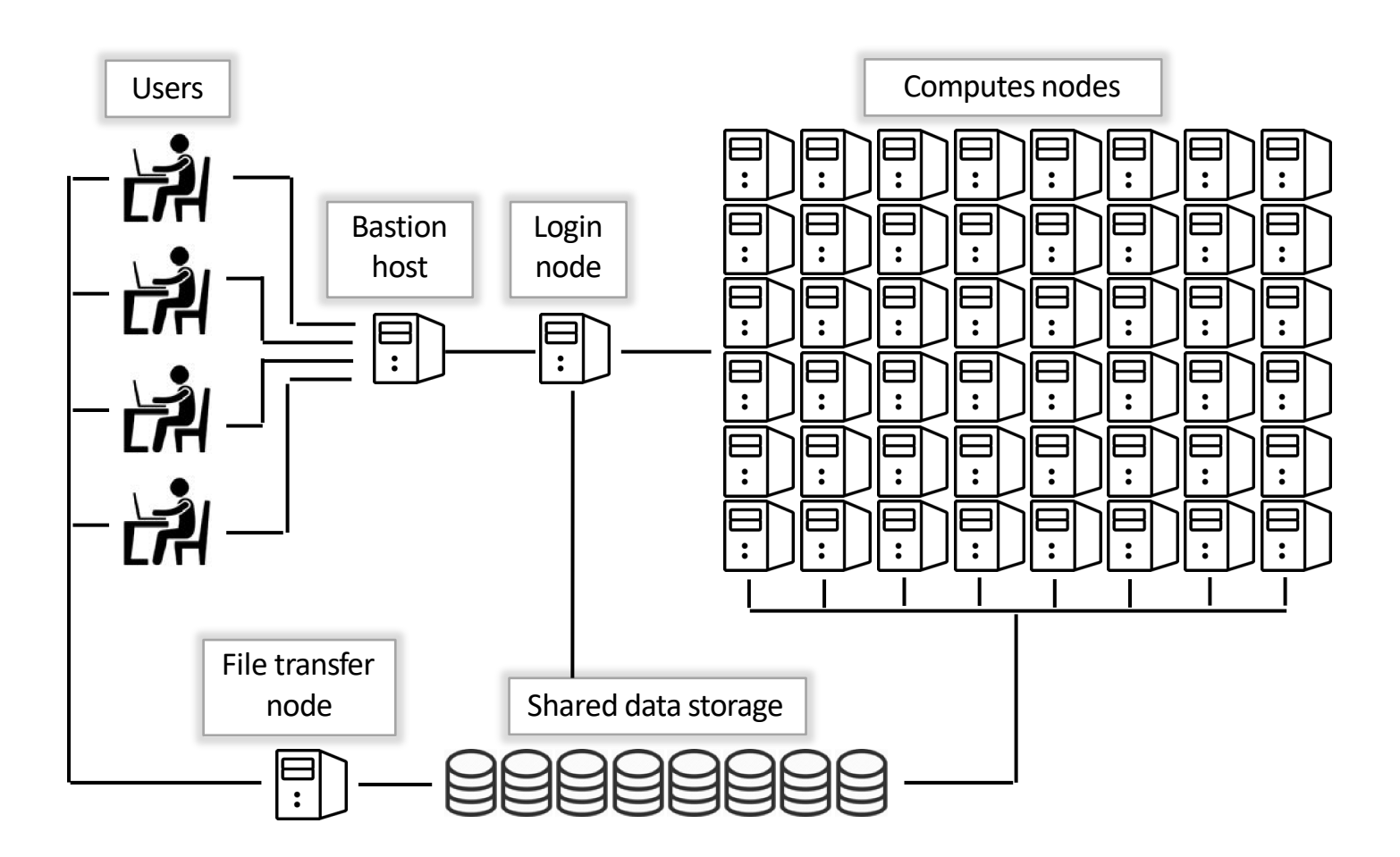

Bastion host • Nothing here

#### Login node

- /home
- /groups/PI
- /xdisk/PI

#### Compute nodes

- /home
- /groups/PI
- /xdisk/PI
- /tmp

#### File transfer node

• /rental/PI

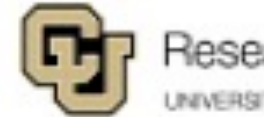

Research Computing UNIVERSITY OF COLORADO BOULDER

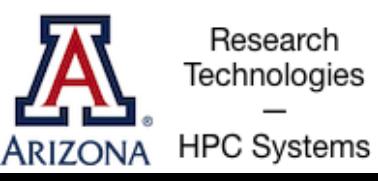

Linux jargon: mounted means accessible

### Environment Variables

- Environment variables are important for Linux users and programs
- Type env to see your currently set up environment variables
- Useful environment variables:
	- PATH directories to search for commands HOME home directory
		- PWD **current working directory**
		- USER username

LD\_LIBRARY\_PATH directories to search for dynamically-loaded libraries

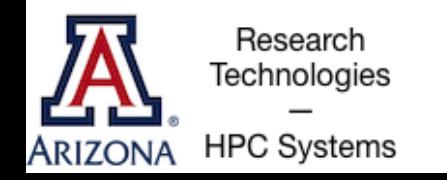

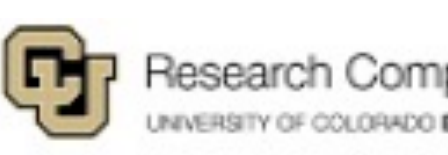

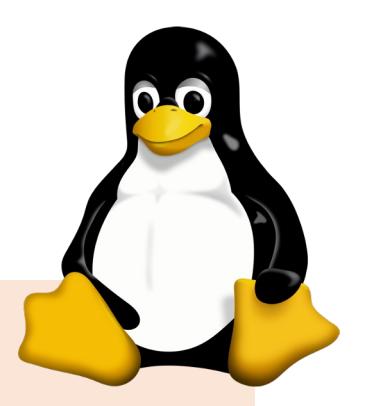

#### File and Directory Commands

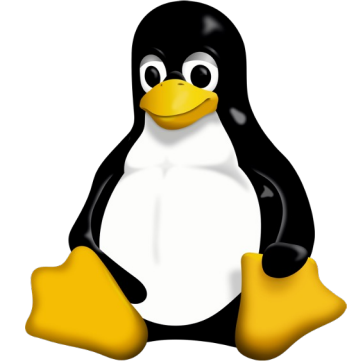

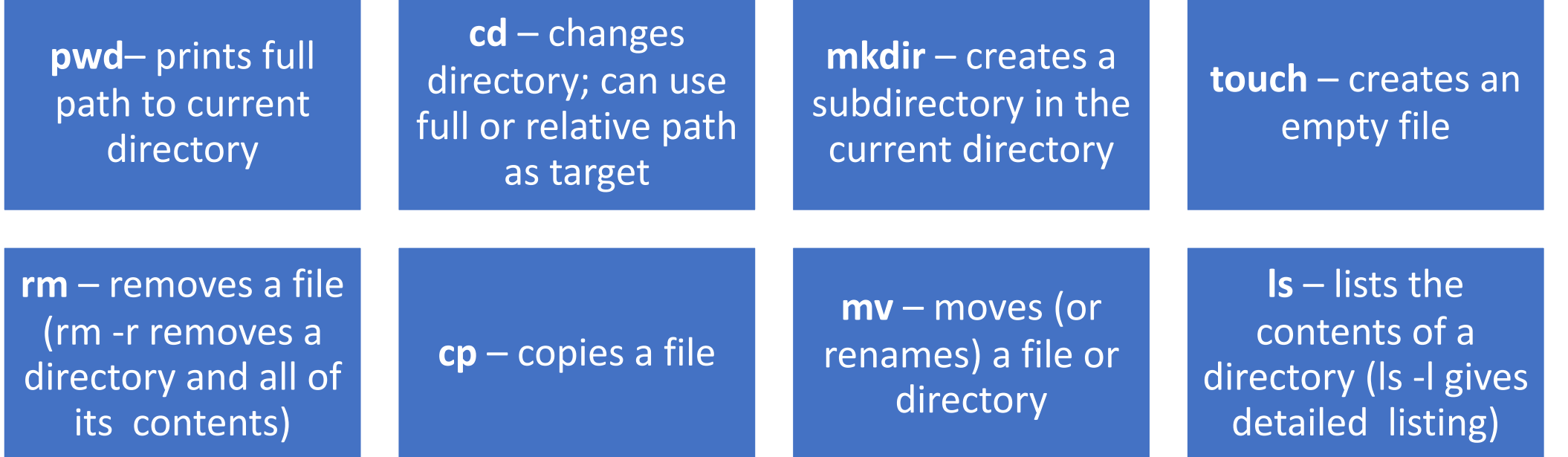

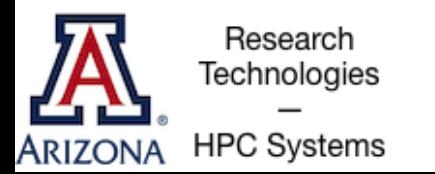

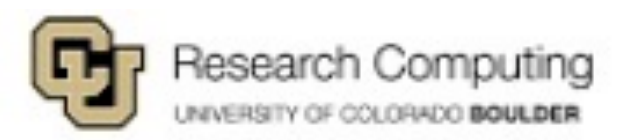

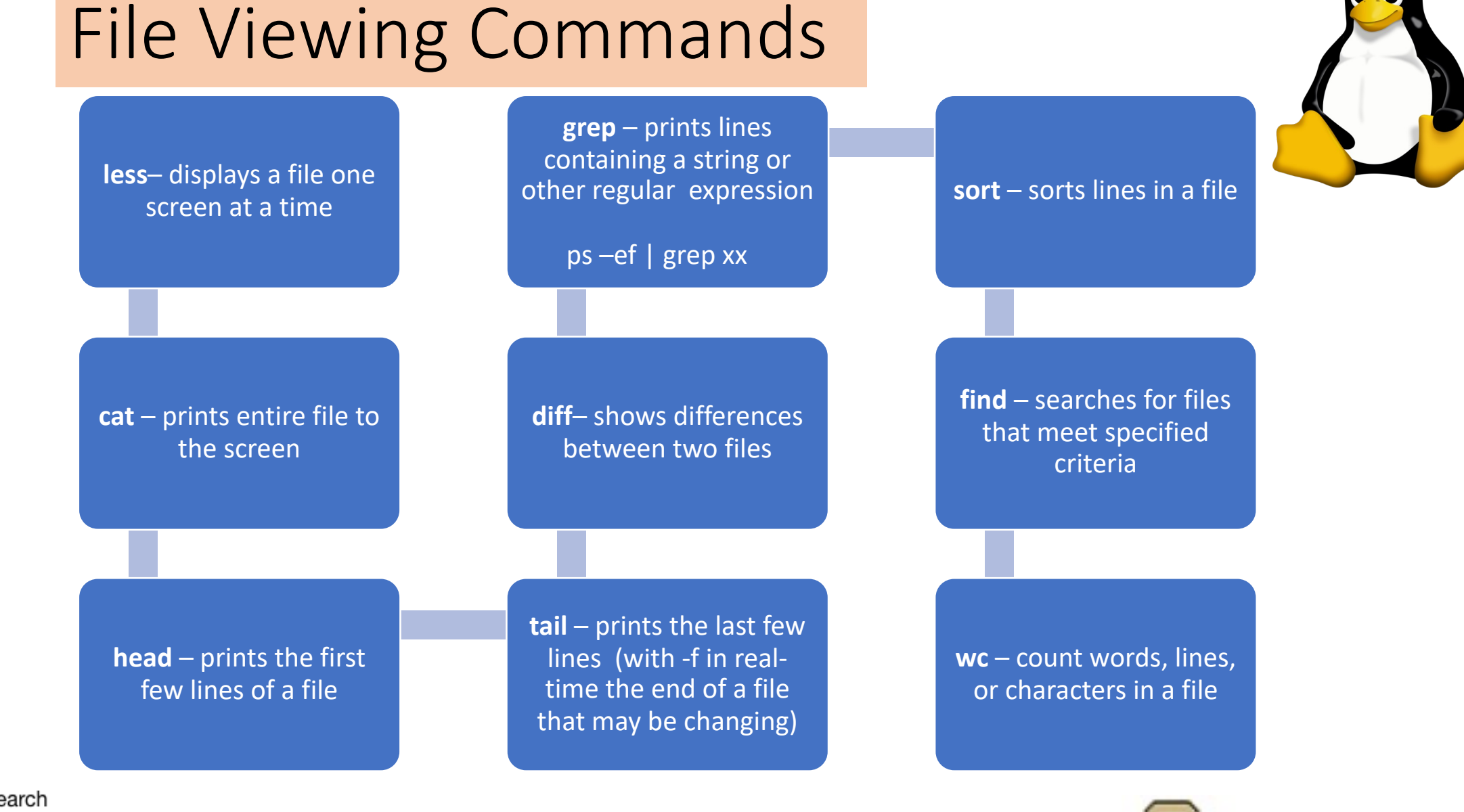

Research Computing UNIVERSITY OF COLORADO BOULDER

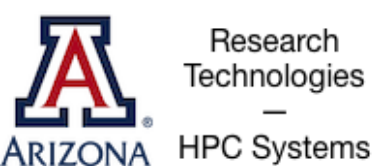

#### Exercise 1: Navigation

- 1. Sign-in to your account
- 2. Print the path to your current directory
- 3. List the contents of this directory
- 4. From your home directory create a new directory. How can you be sure the new directory is there?
- 5. Change to your new directory and create a file.
- 6. Remove the file you just created.

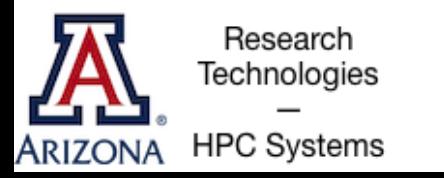

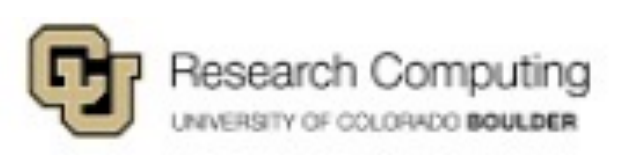

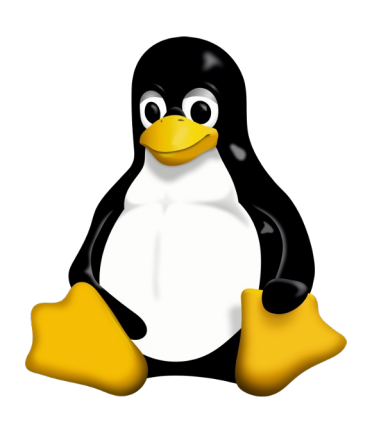

# [Access the example scripts](https://github.com/ResearchComputing/Supercomputing_Spinup.git)

- How to get there: github.com/ResearchComputing/
- From home, create a "linux" directory
- Change to this directory for the exercises
- Git clone the repository: git clone https://github.com/ResearchComputing/Super

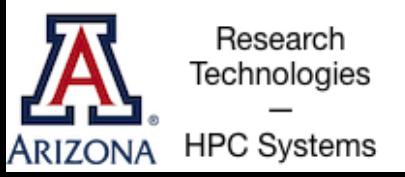

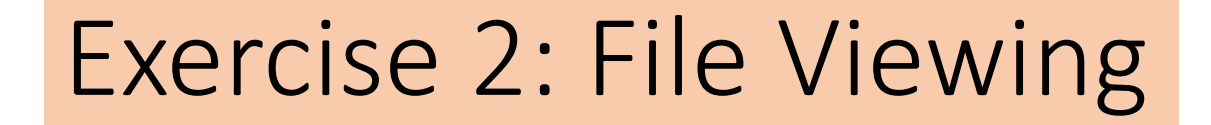

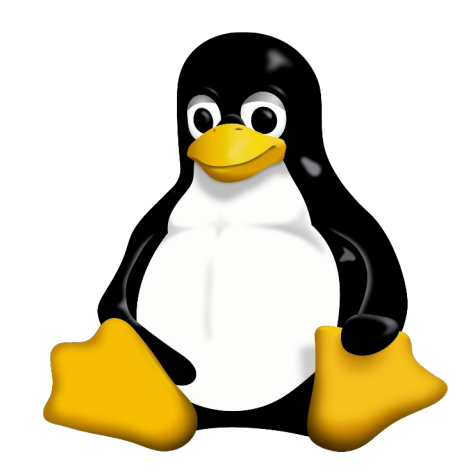

- First change to the Supercomputing\_Spinup directory Hint: try tab complete
- 2. Change to the "linux\_bash\_spinup/scripts" directory
- 3. Print out the entire "test.sh" file
- 4. Print out the last 3 lines of "local\_vs\_global.sh" file
- 5. Find how many words are in "case\_example.sh"

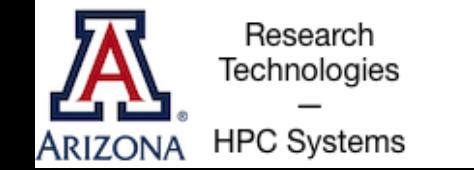

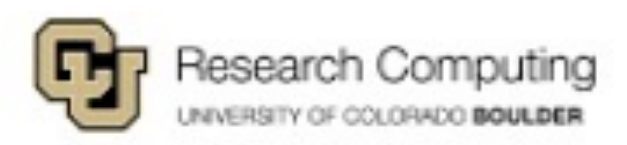

#### Modes aka Permissions

drwxrwsr-x 2 sarawillis chrisreidy 3072 Nov 8 14:50 system-scripts -rw-r--r-- 1 baylyd chrisreidy 0 Oct 18 2021 test

- 3 classes of users:
	- User (u) aka "owner"
	- Group (g)
	- Other (o)
- 3 types of permissions:
	- Read (r)
	- Write (w)
	- Execute (x)

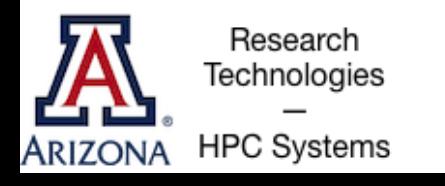

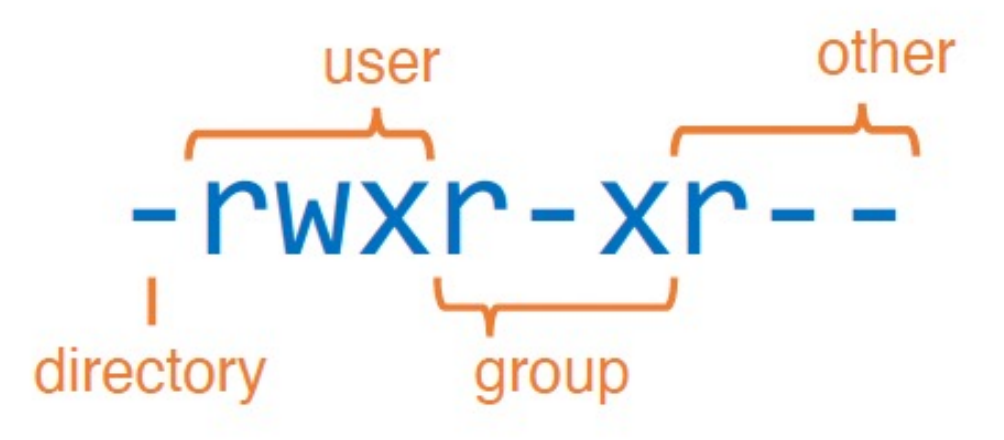

Note:

- One is a file, the other is a directory
- The first name is the owner
- The second name is the group

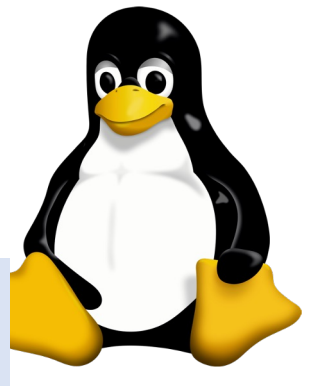

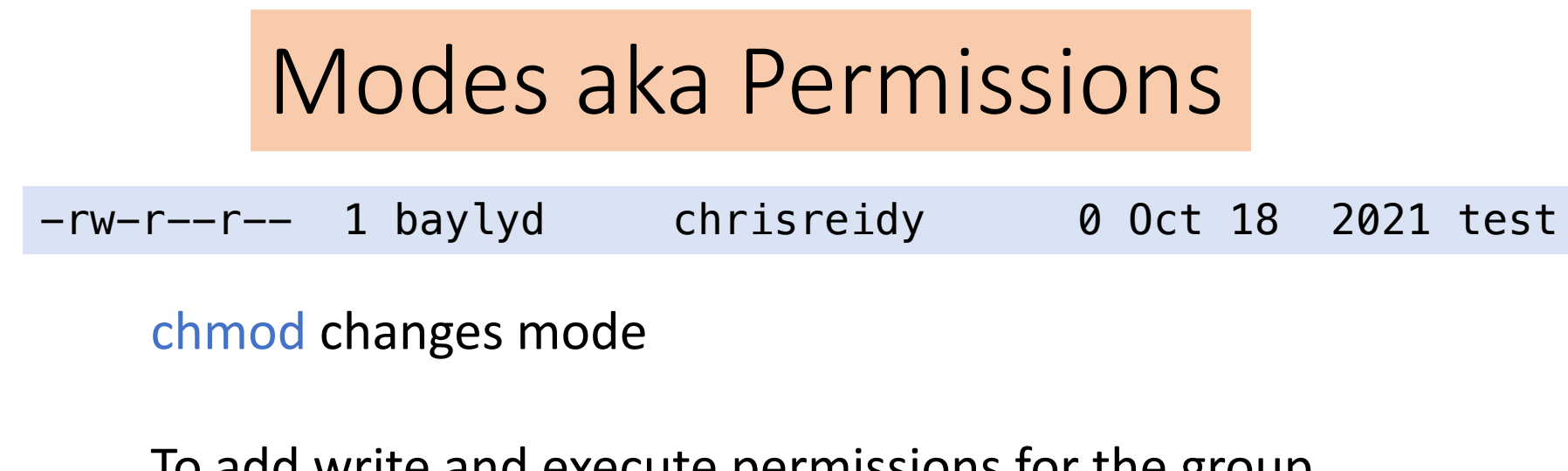

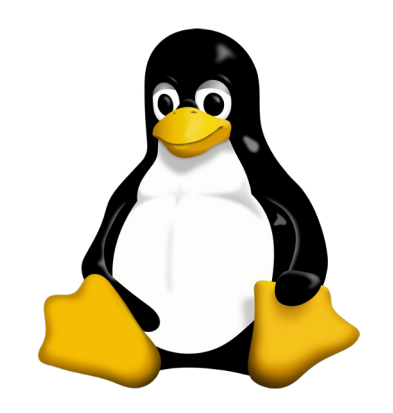

To add write and execute permissions for the group chmod g+wx test or chmod 674 test -rw-rwxr-- 1 baylyd chrisreidy 0 Oct 18 2021 test

To remove read permission for all others chmod o-x test chmod 670 test -rw-rwx--- 1 baylyd chrisreidy 0 Oct 18 2021 test

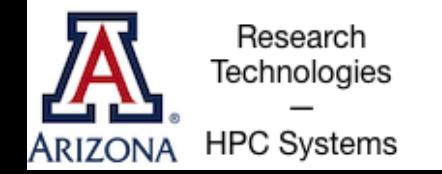

#### File Types and Dots

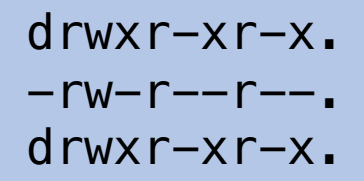

3 chrisreidy chrisreidy 2048 Feb 10 09:17 bayes chrisreidy tmerritt 3579 Oct 23 2019 conda-bash.sh 3 chrisreidy staff 512 Oct 22 2019 .anaconda -rwxr-xr-x. 1 chrisreidy staff 121902 Dec 16 2020 nettest

• ls short list  $|s -$  long list • ls –la list hidden files also cd .. change to parent dir  $\cot \sim$  change to home dir

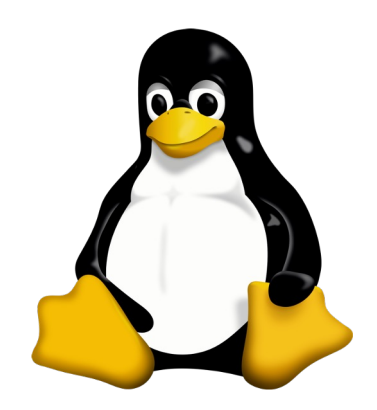

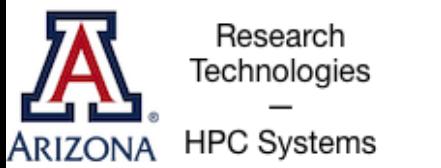

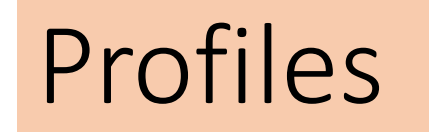

-rw-------. 1 chrisreidy staff 2574 Oct 22 2021 .bashrc

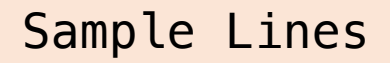

PATH="~/perl5/bin\${PATH+:}\${PATH}:\$HOME/.local/bin"; export PATH; # Forces ~/.bashrc resource after cluster switch alias puma=". /usr/local/bin/slurm-selector.sh puma && source ~/.bashrc" #-# >>> conda initialize >>> # Python virtualenv # source ~/tflow/tensorflow\_virtual\_env/bin/activate

-rw-------. 1 chrisreidy staff 177 Aug 27 2020 .bash\_profile -rw-------. 1 chrisreidy staff 21335 Feb 20 13:26 .bash\_history

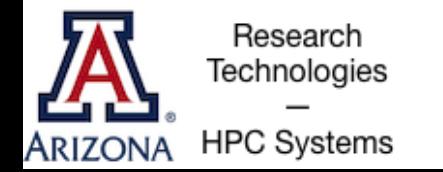

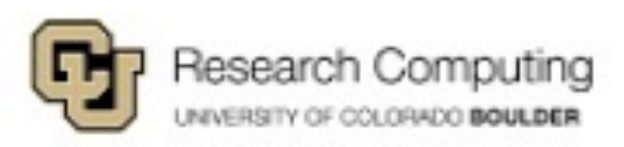

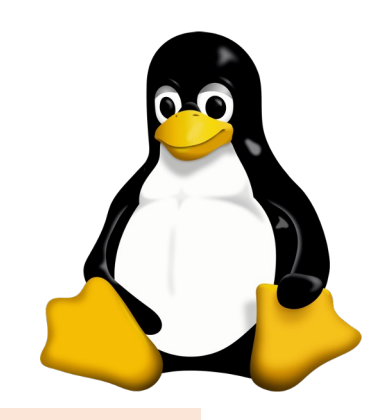

#### Shells and Shell Scripts

A shell is the environment in which commands are interpreted in Linux.

On HPC we prefer bash (Bourne Again Shell) Other shells include: sh, csh, tcsh, ksh, zsh

Shell scripts are files containing collections of commands for Linux systems that can be executed as programs.

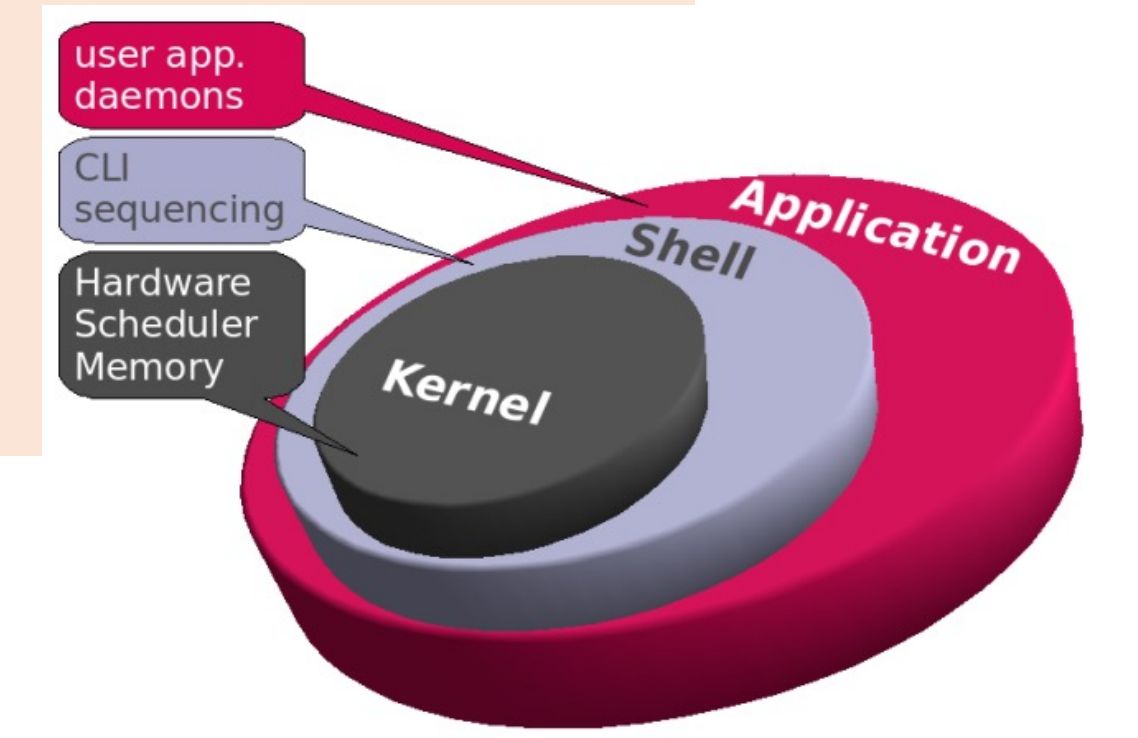

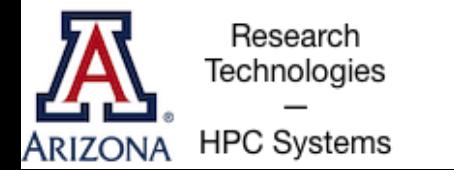

Shells cont'd

**D** Can be programmed interactively, directly on the terminal. **D**It can also be programmed by script files. The first line of the file must contain #!/bin/bash **E** The program loader recognizes the #! and will interpret the

#!/bin/bash # the files in /tmp. cd /tmp ls

Shell to run Comments Change directories List everything in /tmp

rest of the line (/bin/bash) as the interpreter program.

 $\blacksquare$  If a line starts with #, it is a comment and is not run.

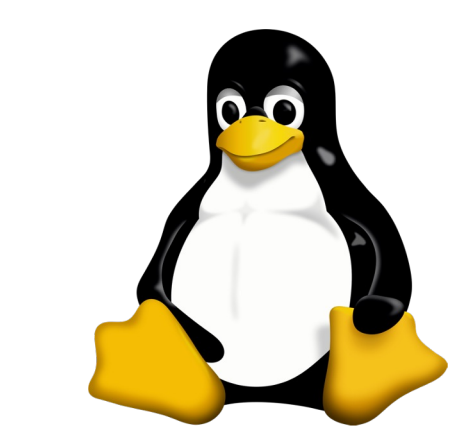

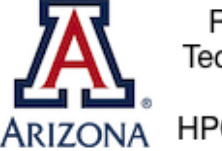

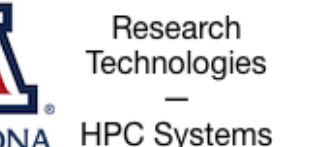

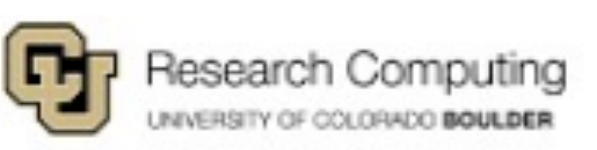

Exercise 3: Permissions and Running Bash Scripts

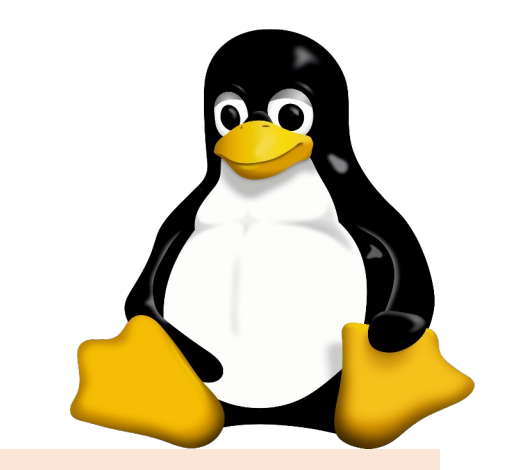

- Ensure you are in the "scripts" directory
- 2. Use less to view the contents of hello world.txt
- 3. Use cat to show the contents of hello.sh in bash spinup/scripts
- Try to run hello.sh by typing./hello.sh at the command line
- 5. Add execute permission to hello.sh using chmod
- 6. Try to run hello.sh

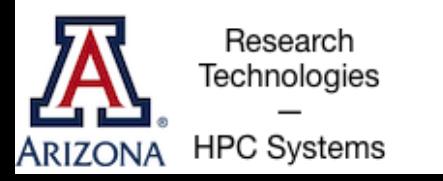

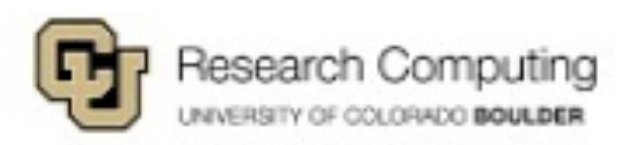

### File Editing – the easy way

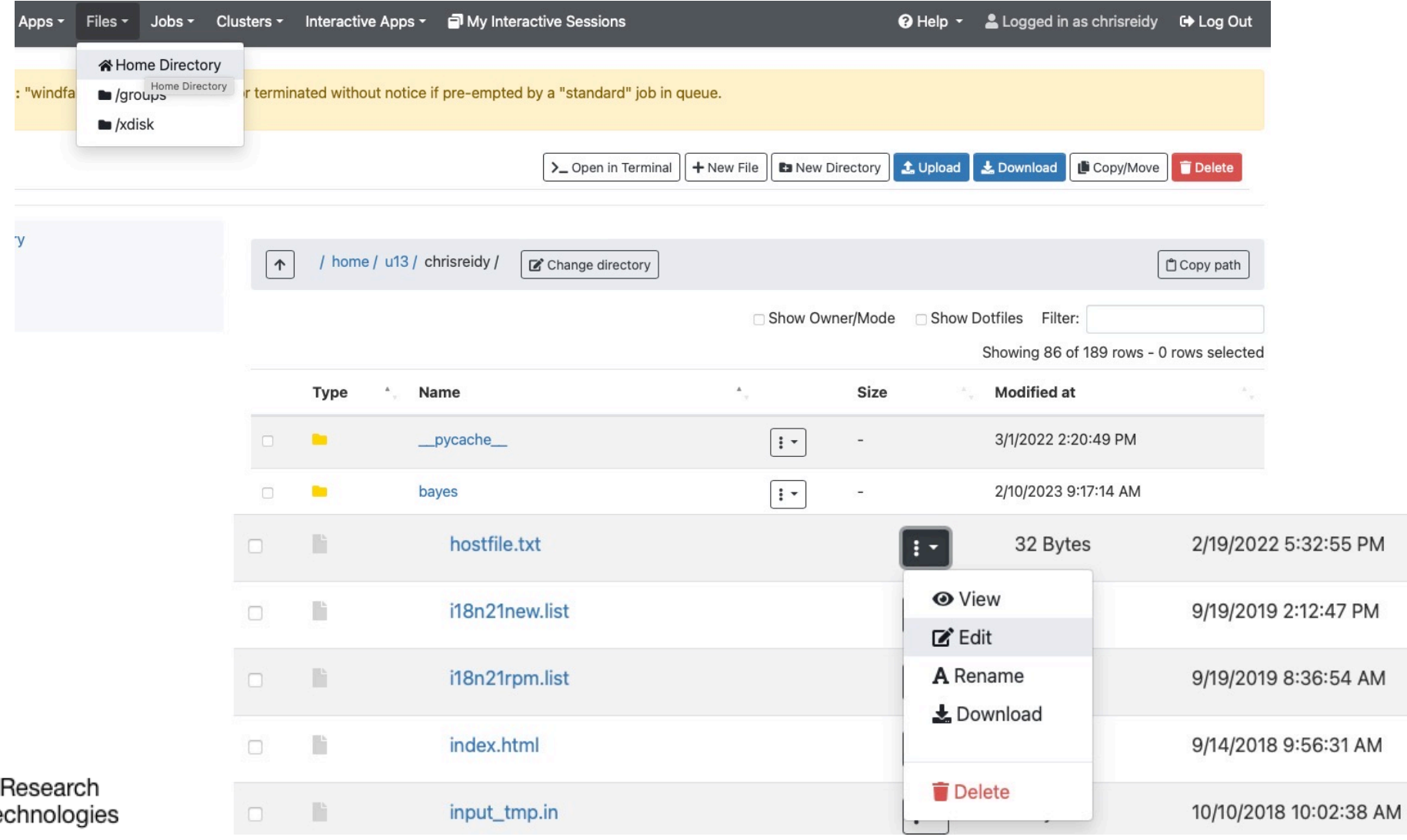

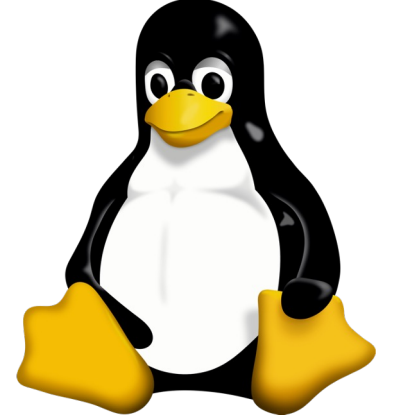

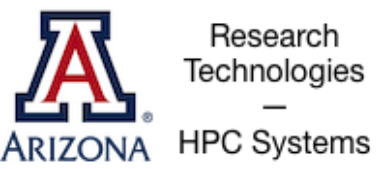

### File Editing – command line

- nano simple and intuitive to get started;
	- not very feature-rich;
	- keyboard driven
- vi/vim universal; keyboard-driven;
	- powerful but has a learning curve
- emacs keyboard or GUI versions;
	- helpful extensions for programmers;
	- well-documented
- LibreOffice for WYSIWYG (what you see is what you get)

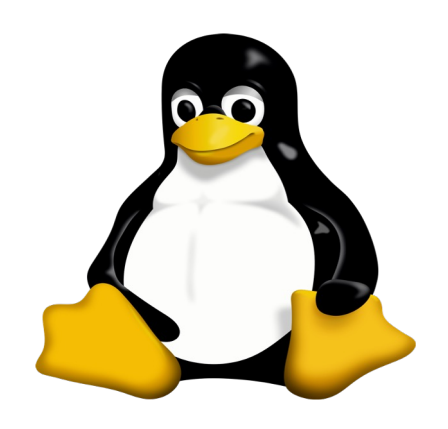

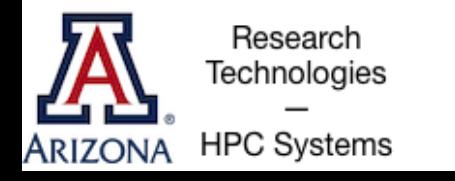

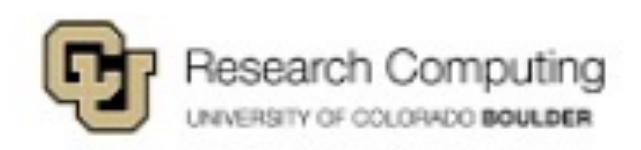

### Editing with Nano

#### \$ nano trademarks.txt

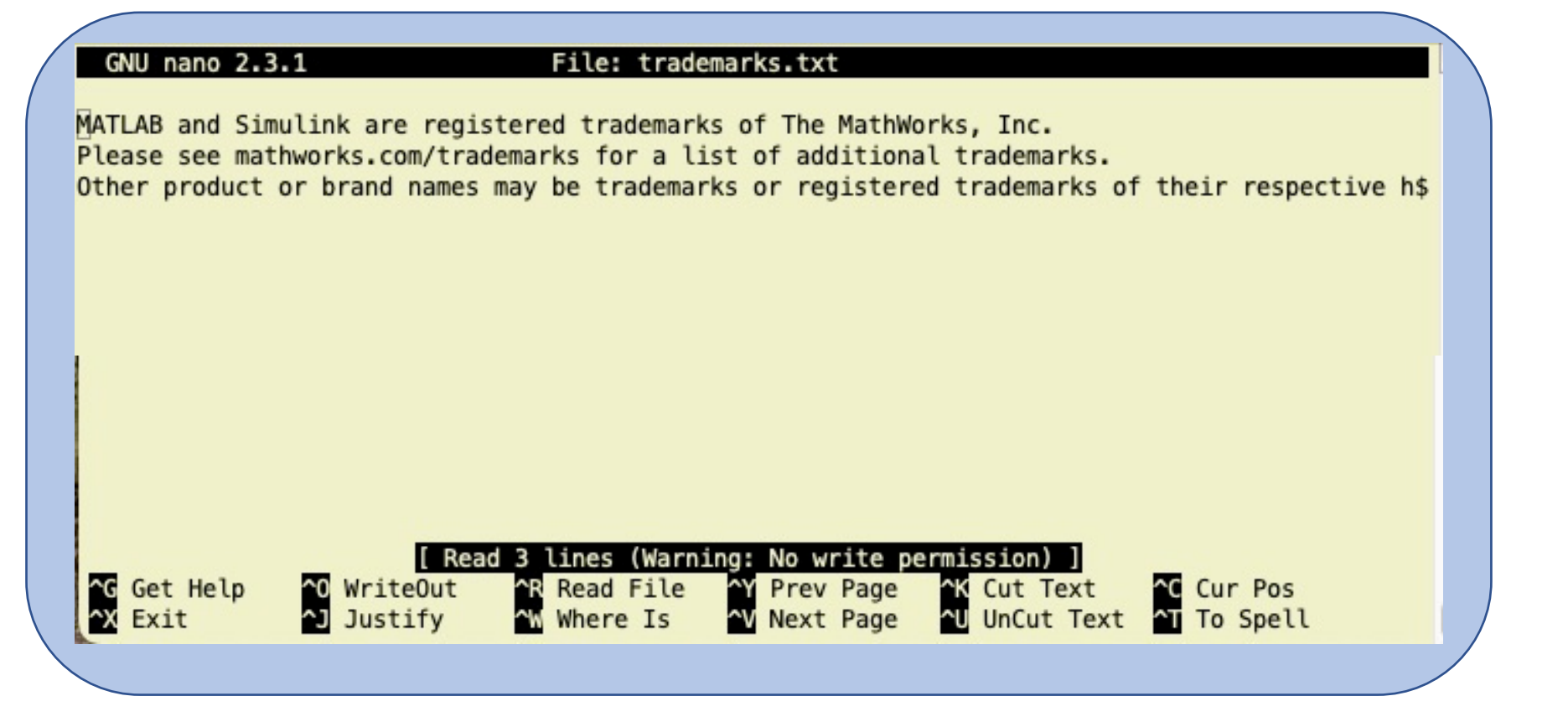

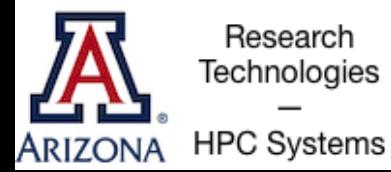

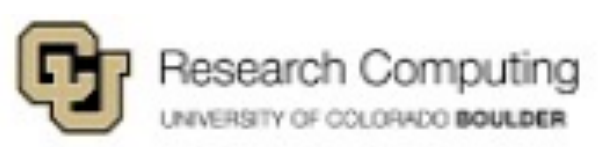

#### Exercise 4: File Editing with Nano

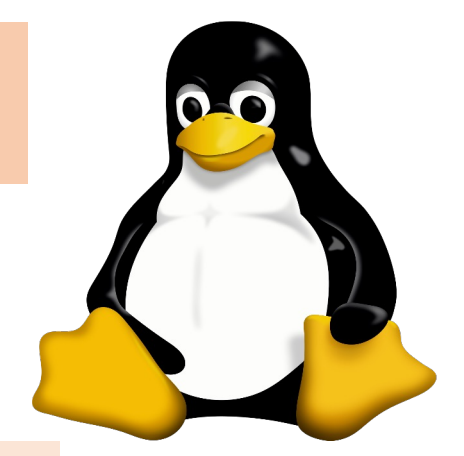

- 1. Edit the contents of hello world.txt contents with nano (you can edit it to say anything!)
- 2. Run the program "hello.sh" by typing bash hello.sh or ./hello.sh at the command line

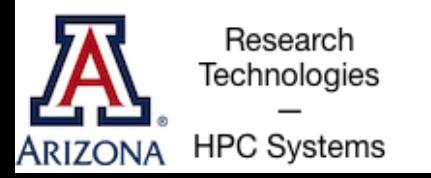

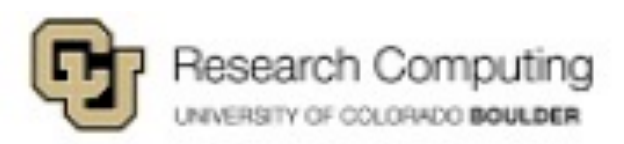

#### More Resources

#### Additional Bash learning resources:

http://tldp.org/HOWTO/Bash-Prog-Intro-HOWTO.html (g https://www.shell-tips.com/2010/06/14/performing-math

Bash kernel for jupyter notebooks *(install anacord)* https://github.com/takluyver/bash\_kernel

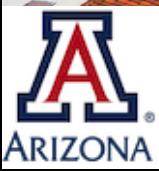

Research Technologies **HPC Systems**